# **R S InfoCon Inc.**

**- White Paper -** 

## **Calling JDE Business Services from Third Party Applications**

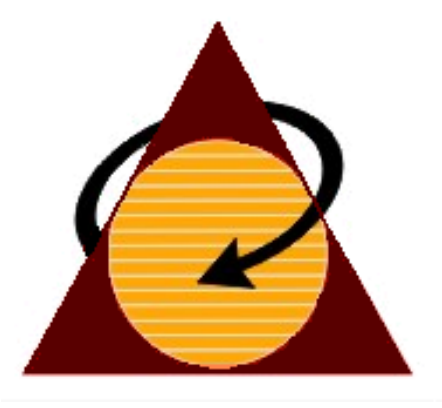

**Tel: 262-995-7002 Fax: 262-995-7082 Email: info@rsinfocon.com R S InfoCon, Inc. 7071 S 13th St, Ste 205 Oak Creek, WI 53154** 

NOTICE: Proprietary This material shall not be used, reproduced, copied, disclosed, transmitted, in whole or in part to a third party without the express consent of R S InfoCon Inc.

#### **Overview**

Starting with Tools Release 8.97 JD Edwards introduced a new object type call Business Services. Simply put Business Services are exposed web services that allow for easier interoperability between EnterpriseOne and other third party or custom applications. The following gives a brief example of how the use of Business Services can be used from third party applications.

### **Making the Call**

In this example we have created a simple and basic custom Java client application to retrieve the mailing address for a given address book record. As you can see below the mailing information we will be retrieving for the given address book record currently exists in the given EnterpriseOne database.

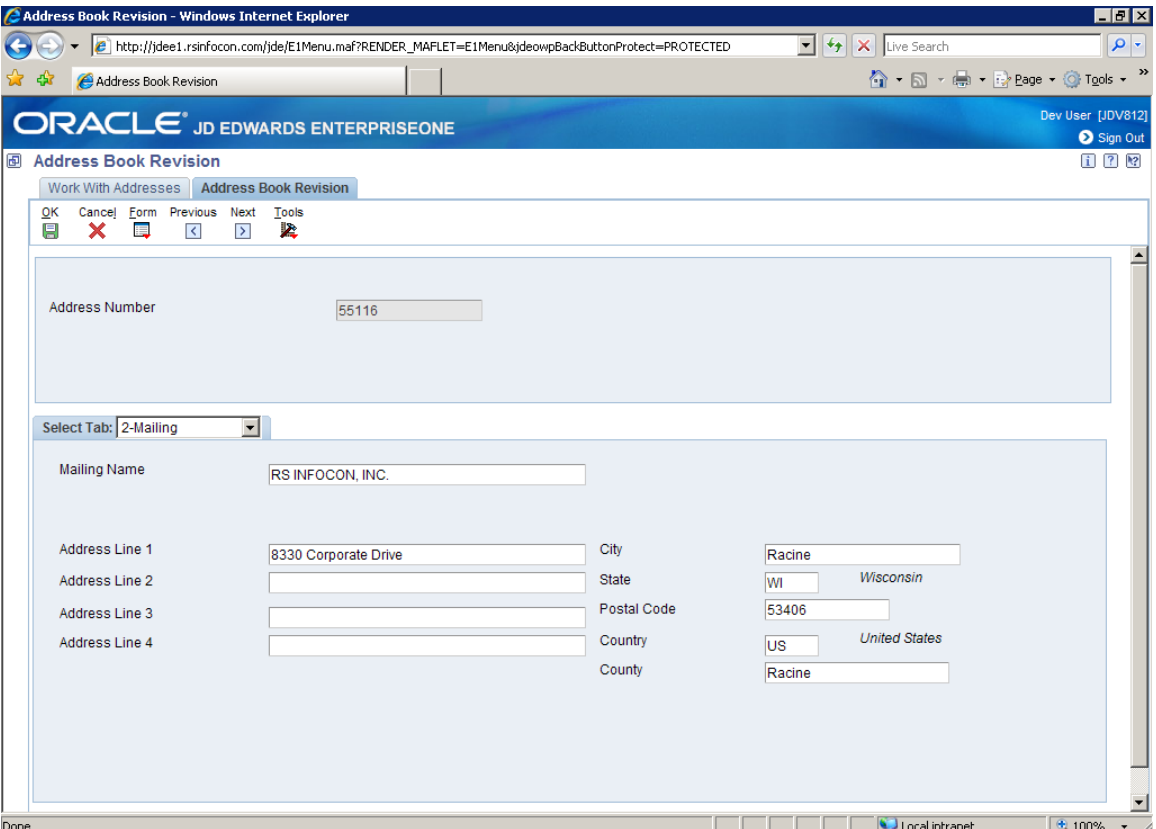

In order to call the Business Service to gather this information our application needs to know where the Business Service is located, what function to call and what to pass in for

NOTICE: Proprietary This material shall not be used, reproduced, copied, disclosed, transmitted, in whole or in part to a third party without the express consent of R S InfoCon Inc.

the parameters. All this information can be obtained from the Business Service's web service description language, or more commonly known as WSDL file. The typical location for the WSDL files is in the format of "http://<Business Service server>/<Path Code>/<Business Service name>?wsdl". For example, the location of the WSDL file used in this example is http://e1bssv.rsinfocon.com/DV812/AddressBookManager?wsdl. This link returns an XML document that will be read by our program outlining the functions and parameters for the Address Book Manager Business Service that we will be calling. This Business Service contains four functions: getContact, getAddressBook, processContact and processAddressBook. We will be using the getAddressBook function in order to obtain the mailing address information. Our program in this example is setup to pass in a valid EnterpriseOne user id, password and address book number of the record we want to look up the mailing address for. Here is what the interface looks like in this example:

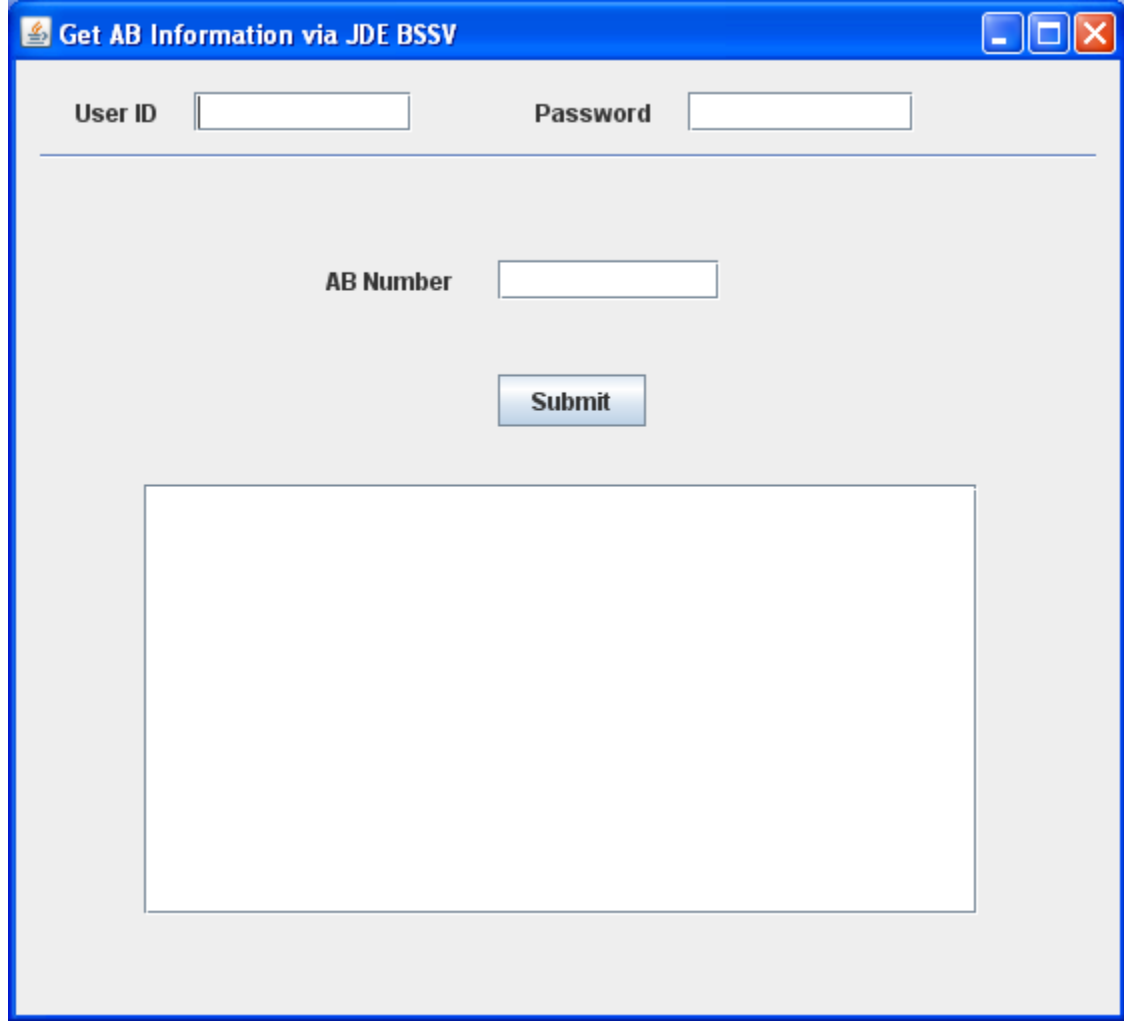

Once we fill in the required information and click the Submit button our custom program will make a call to the getAddressBook function of the Address Book Manager Business

Service. EnterpriseOne will process that function and send back the results in an XML formatted message. Here is what a portion of what that XML message would look like:

 **<ns0:entityAddress** xsi:type="ns0:RI\_EntityAddress"**> <ns0:address** xsi:type="ns0:RI\_Address"**> <ns0:postalCode>**53406 **</ns0:postalCode> <ns0:addressLine3**/> **<ns0:mailingName>**RS INFOCOCN, INC. **</ns0:mailingName> <ns0:countyCode>**Racine **</ns0:countyCode> <ns0:addressLine4**/> **<ns0:countryCode>**US **</ns0:countryCode> <ns0:addressLine2**/> **<ns0:stateCode>**WI **</ns0:stateCode> <ns0:city>**Racine **</ns0:city> <ns0:addressLine1>**8330 Corporate Drive **</ns0:addressLine1> </ns0:address> <ns0:entity** xsi:type="ns0:RI\_Entity"**> <ns0:entityLongId**/> **<ns0:entityTaxId**/> **<ns0:entityId>**55116 **</ns0:entityId> </ns0:entity> </ns0:entityAddress>**

The getAddressBook function returns much more information than just the mailing address but for simplicity that is all we will parse out and display from the returning result set. Once the data is parsed out from the returning XML message you can handle the returned data set however you want within the third party application. In the below example we added some headers to each line in the result display area and combined the city, state and zip code to be on one line together. The following is the formatted result set displayed from the calling custom program. As you can see the data is an exact match from what was stored in EnterpriseOne because EnterpriseOne is bringing the data to us via Business Services.

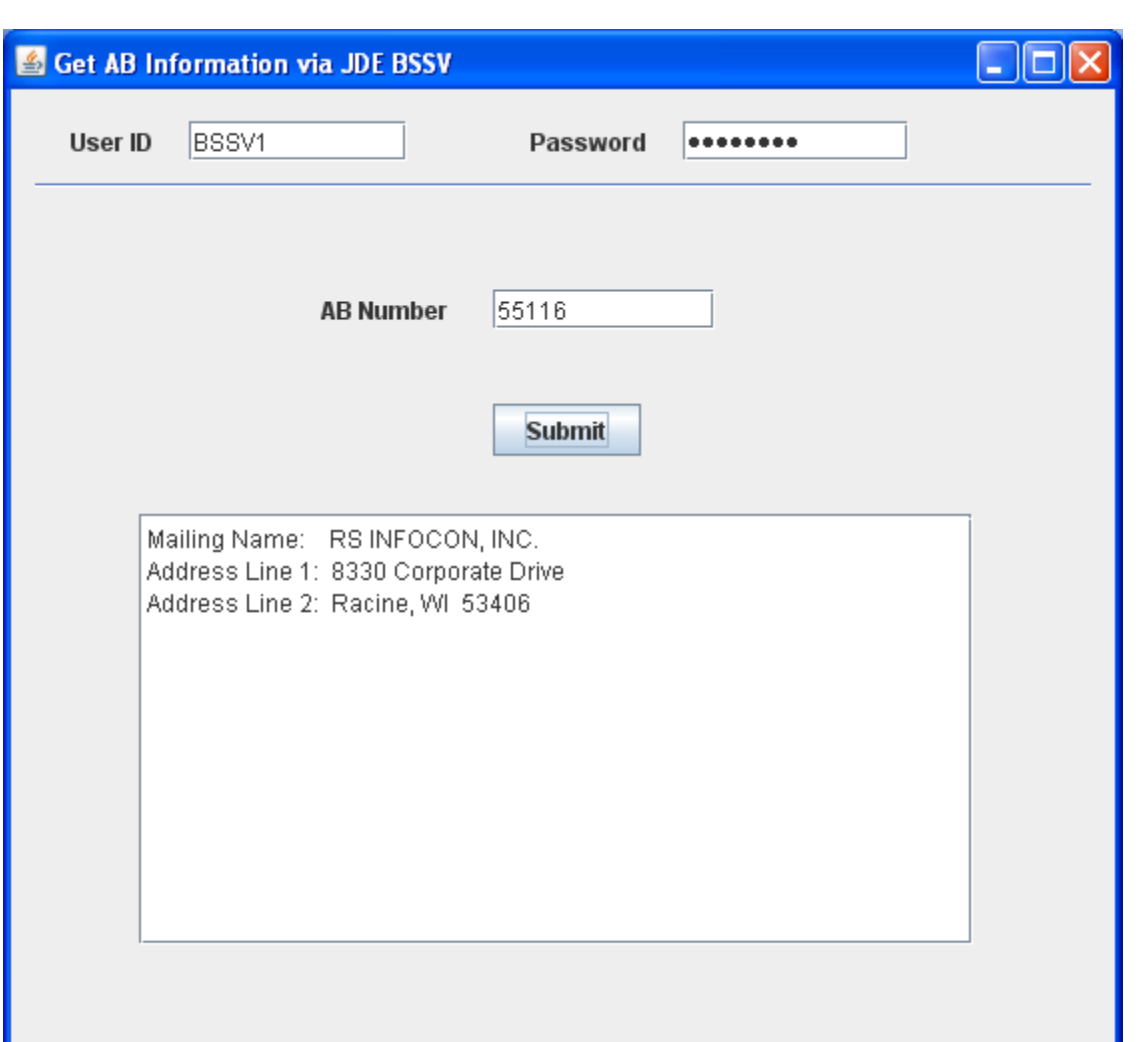

#### **Summary**

Business Services allow simplified interoperability between EnterpriseOne and third party applications. Setting up a Business Services server only involves adding a J2EE container to your EnterpriseOne web server and building and deploying Business Service objects to it, along with a few configurations done via Server Manager. Business Services allows for the ability to design and create third party applications on any platform or any programming technology that has the ability to call a web service without having to install and configure additional EnterpriseOne software along with it.

This documentation is delivered as is. R S InfoCon, Inc. makes no warranty as to its accuracy or use. Any use of this documentation is at the risk of the user. Although we make every good faith effort to ensure accuracy, this document may include technical or other inaccuracies or typographical errors. R S InfoCon, Inc. reserves the right to make changes without prior notice.

R S InfoCon, Inc. and this publication are not affiliated with or endorsed by Oracle JD Edwards software.

NOTICE: Proprietary This material shall not be used, reproduced, copied, disclosed, transmitted, in whole or in part to a third party without the express consent of R S InfoCon Inc.